Download Blog **Buy Hook Benefits Features** Help Videos Forum

## **Hook Enables You to Connect** Todoist to your Work and Life 21 Apr 2021 Showcases . Tips and Tricks

Todoist is a task manager that's available on the Mac, iPhone, iPad, Apple watch, and elsewhere. Many

people appreciate the app's simplicity and true cross-platform availability. Its functionality lies somewhere between a simple task manager and a full-fledged project manager, with features including shared projects, comments, notifications, task assignments, subtasks, tags, the ability to attach files to tasks and the ability to link tasks to files in Dropbox. When you go to work on a task or project, you want everything in one place, at your fingertips. That includes all your notes, resources, working files, etc. This increases your *cognitive* productivity, which

you can learn more about in this Mac Power Users podcast. Hook enables you to link Todoist tasks to and from other items on your Mac. You can copy a Hook Link and then paste that link into a Todoist task or comment (comments require a paid Todoist subscription). You can click on the link to open that item. You can also use Hook to connect items via a

hook – a bidirectional link that is visible whenever you invoke Hook on either item in the link.

Take screenshots: <u>Hook + Todoist Screenshots</u>

**Hook + Todoist Writing** ☐ 1 O+ Share ↓↑ Sort **Review Todoist versions** Write outline (Craft notes: <a href="mailto:craftdocs://open?blockId=BFCFA3A0-ADF6-42F2-8017-">craftdocs://open?blockId=BFCFA3A0-ADF6-42F2-8017-</a> CE29D91AAFFB&spaceId=eb38b682-b3a2-64d5-1485-63d9886501f8)

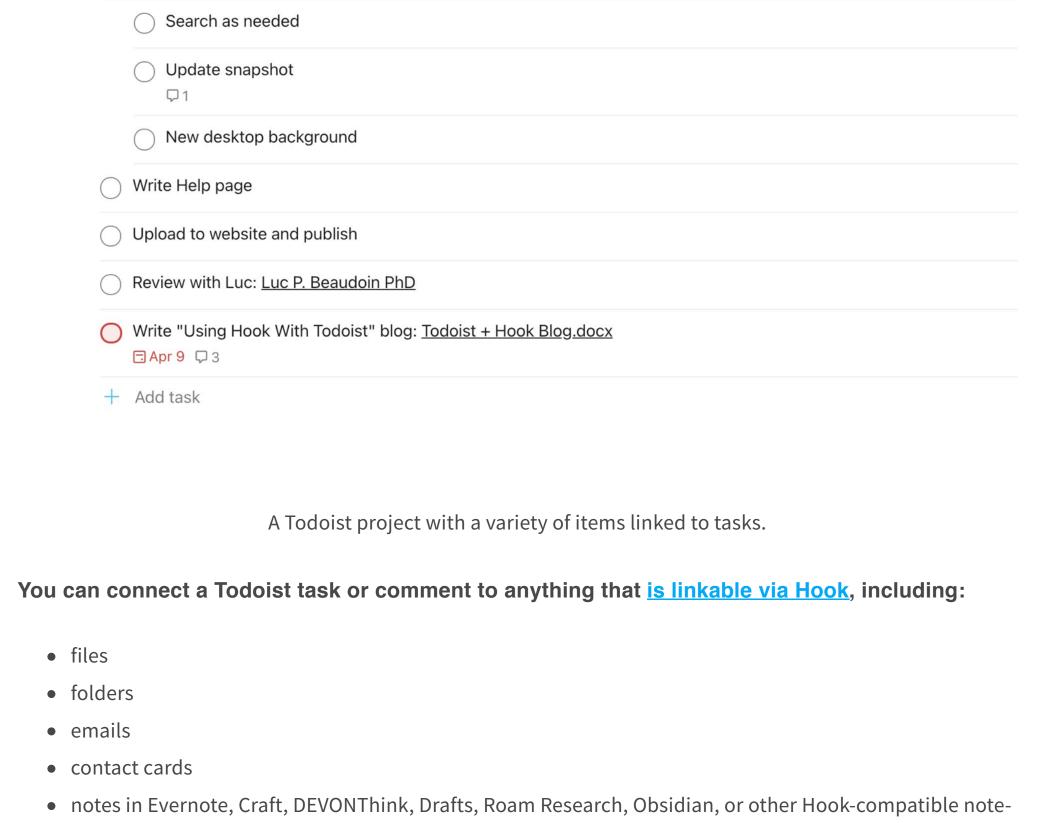

• specific <u>sections in PDFs</u>

• outliners and mind-mapping apps tasks in other task managers

mental energy, keeping yourself in flow and avoiding distractions. Linking is faster than searching!

calendar events

- Most likely, the first place you go to see what you're going to work on is your task manager. By using Hook to connect your Todoist task to everything you need to complete your task, you save time and

contacts, etc.).

Use Hook to quickly link files to Todoist tasks

• reference management software

taking and information-management apps

Using Hook to link files to Todoist tasks is faster than using Todoist's native options, and it doesn't require making a copy of a file.

To quickly link a file to a task with Hook:

Hook + Todoist Writing

Sub-tasks

through Hook.

item's name.

Rochelle B. Apr 9 10:15 AM

Rochelle B. Apr 9 10:20 AM

Rochelle B. Apr 9 10:20 AM

<u>Todoist + Hook Notes</u>

Blog - Hook

Writing blog

Using Hook with Todoist blog by rb.txt

Hook

Find without searching

Dropbox requires navigating a whole bunch of tiny hierarchical menus to get to the file. This defeats one of Todoist's most important features: the ability to quickly enter tasks and their associated information. Hook allows you to get around this limitation! It links your tasks to anything they are about (files, emails,

1. Click in an open file or select the file in the Finder. Invoke Hook and then press #M or choose Copy

2. Paste the link into the text of your Todoist task or into a comment (on a task or project) using \( \mathbb{H} \nabla \) or your

Markdown Link from the menu. (You can also press #C or Copy Link.)

favorite way of pasting anything from the clipboard into Todoist.

Attaching a copy of a file directly to a task requires a paid Todoist subscription. Linking a file from

Todoist offers two native ways to attach files to tasks: you can fully attach a copy of a file from your

computer, or you can attach a link to a file that's in Dropbox. Neither is ideal in most circumstances.

Review Todoist versions ☐ tom ☐ 2 ☐ Hook + Todoist Writing [Todoist.docx] (hook://file/x2DD5ZjEB?p=cm9jaGVsbGVicm9kZXIvRGVza3RvcA==&n=Todoist.docx)

X

Activity

□ Tomorrow Hook + Todoist Writing Cancel Save

Comments

Entering a Todoist task with a Markdown link from Hook pasted into the task.

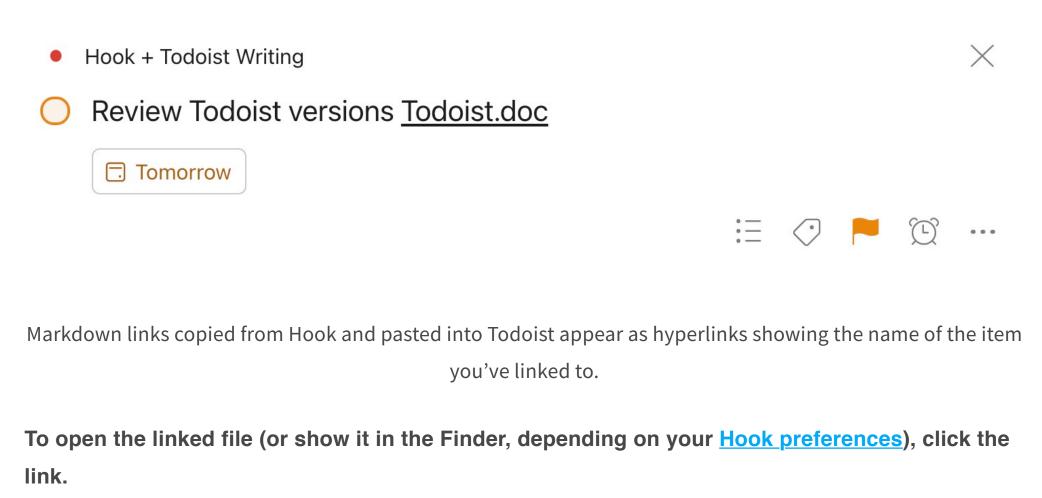

Using Hook to link files to Todoist tasks is much faster than navigating Dropbox from within Todoist.

Use Hook to link almost

anything to Todoist tasks

Using Hook doesn't make a copy of the file, the way attaching a file to a Todoist task does. And, if you

move or rename the file or folder, Hook is pretty good about resolving links so you can still open the file

The steps above can be used to link many other items on your Mac to a Todoist task or comment. That

means files, folders, Craft notes, related calendar items, contact information and more are just a click

away. As with files, Todoist will resolve Hook-garnered markdown links into hyperlinks that show the

Write "Using Hook With Todoist" blog: <u>Todoist.docx</u>

X Hook + Todoist Writing □ Schedule Sub-tasks Comments 3 Activity

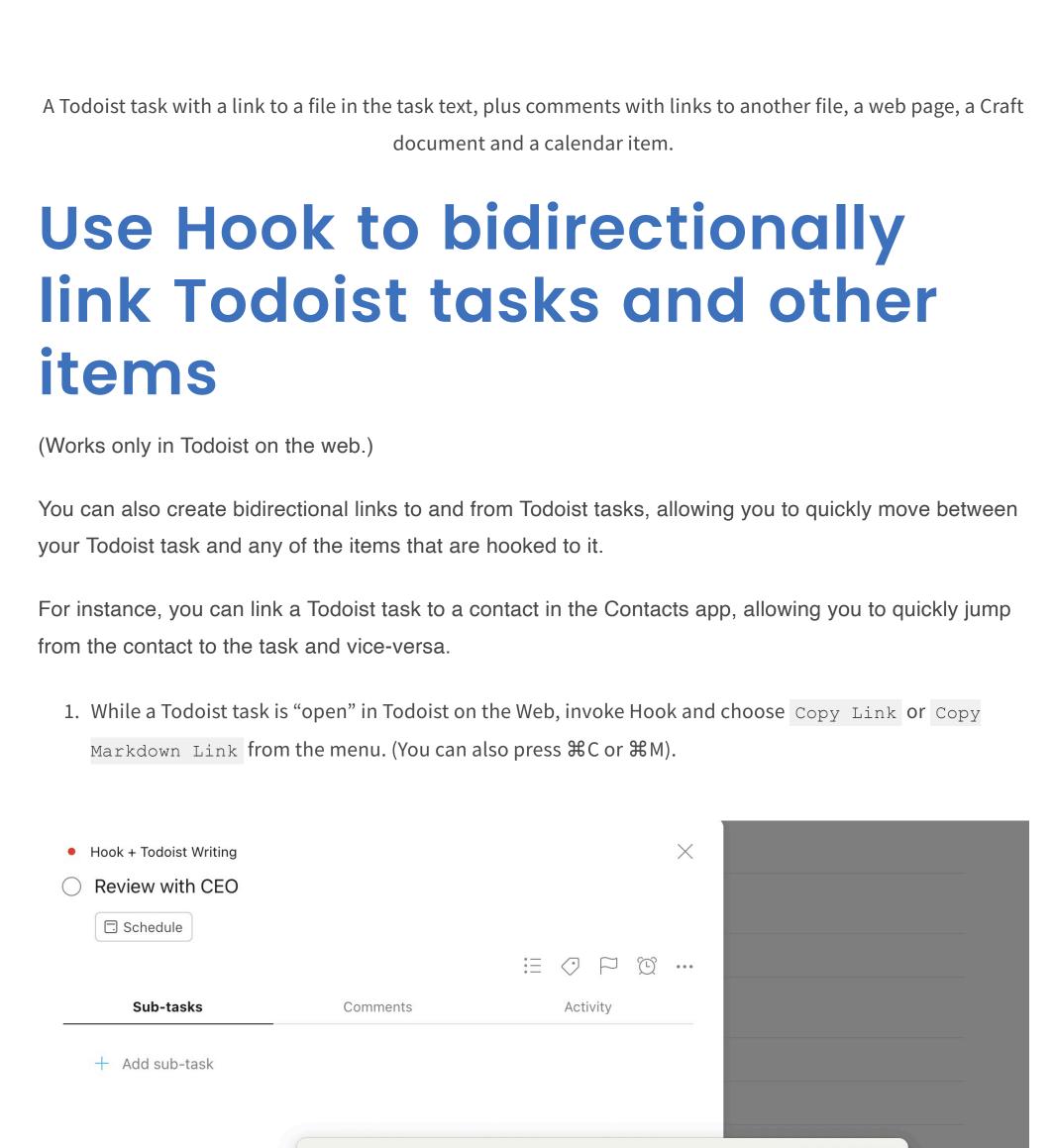

Reveal Page in Pinboard ₩R Advanced

2. Click in an open file or item (contact, folder, email, task or other) or select the item in the Finder.

Your Todoist task and the other item are now bidirectionally linked. To see the Hook-derived link in

Todoist, "open" the task in Todoist on the web and invoke Hook. Click on the linked item to open it.

Help

3. Invoke Hook and then Select Hook to Copied Link from the menu or hit %V.

Window

FaceTime

Luc P. Beaudoin PhD

Todoist + Hook Blog.docx

~/.Trash/Todoist + Hook Blog.docx

Review with Co-Founder: Todoist

Card

Luc P. Beaudoin PhD

FaceTime

Review with CEO: Todoist

Control-click on the label in the title bar to see the Title menu (or type ^T)

RECENT

Contacts

File

mobile

work

work

work

school

Twitter

FaceTime

Edit View

Co-Founder CoSci Apps

HOOKED

RECENT

Copy Link

Copy All Links

Hook to New...

Rename in Hook

Copy Markdown Link

Hook to Copied Link

Hook to New Drafts

≣~婦和Q

#2

ЖM

^ 企 C

^ \ N

₩N

^ 企 R

₩P

>

work A contact bidirectionally linked, via Hook, to a Todoist task and a Microsoft Word document.

https://todoist.com/app/project/2262848285/task/4730541915

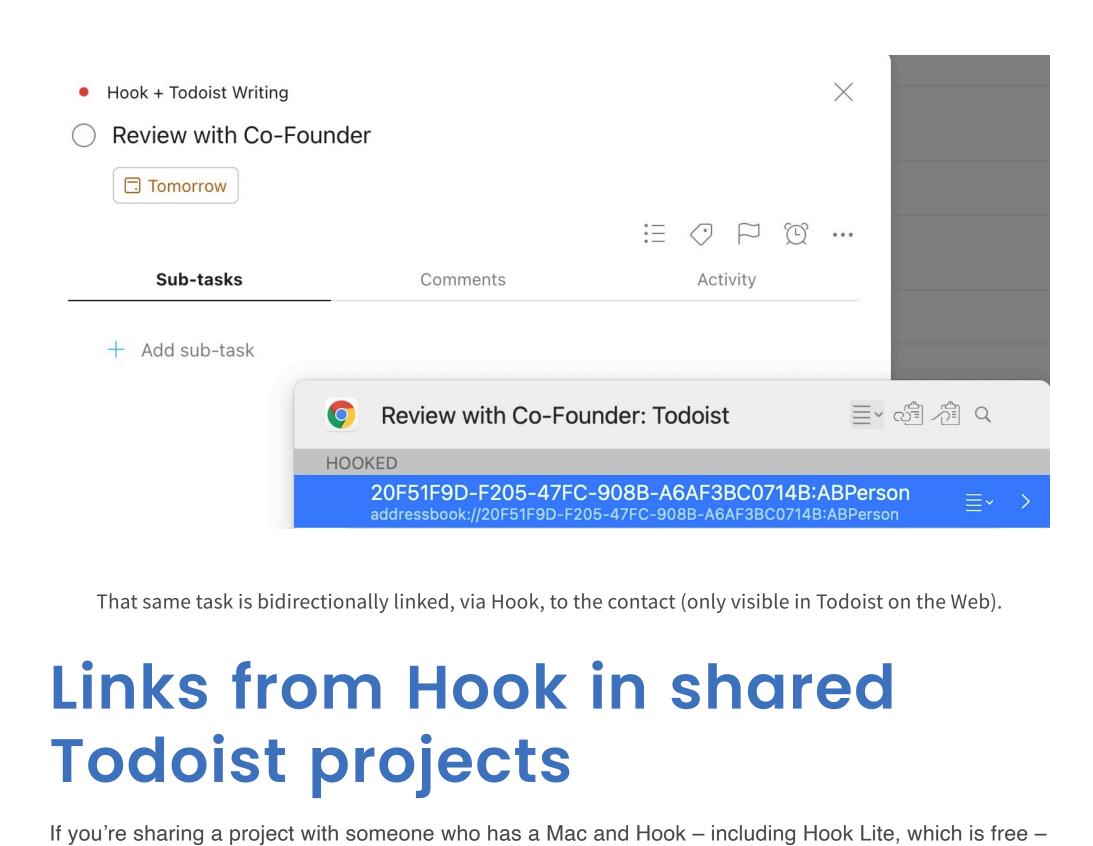

clicking a Hook link will open the file or folder (or show it in the Finder, depending on their Hook configuration). If you include a link to an email that you both have access to (because it was sent between you or you were both part of an email correspondence with others), Hook will open the email

For instance, if you've shared a Dropbox folder or file with them and they've synced it to their computer,

they'll be able to use many of the Hook-garnered links you paste into Todoist.

See Also: • <u>Using Hook with ToDoist – Hook</u> Getting Started

**Rochelle Broder-Singer** Editor, writer, nerdette. Productivity geek.

in their compatible email app.

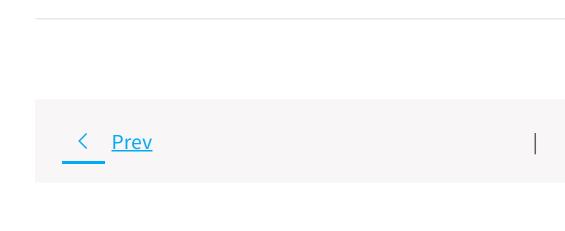

Store is a service mark of Apple Inc. Click here for additional legal notices.

Blog About Us <u>Newsletter</u> Support <u>Press</u> **Contact** <u>Forum</u> <u>Legal</u>

© 2021 CogSci Apps Corp. Apple, MacBook, the Apple logo, iPad, and iPhone are trademarks of Apple Inc., registered in the U.S. and other countries. App